# Kurzbeschreibung – german.sty (Version 2.5)

Bernd Raichle Koordinator "german.sty" DANTE, Deutschsprachige Anwendervereinigung TEX e.V.

> 1. Mai 1996 (für german.sty Version  $2.5c$ )

#### Zusammenfassung

Beim 6. Treffen der deutschen TEX-Interessenten in Münster (Oktober 1987) wurde Einigung über ein "Minimal Subset von einheitlichen deutschen TEX-Befehlen" erzielt, das seitdem an allen Installationen von TEX und L<sup>A</sup>TEX durch die Style-Option "german" zur Verfügung stehen und für Texte in deutscher Sprache verwendet werden soll. Damit wird erreicht, daß alle TEX- und L<sup>A</sup>TEX-Dokumente, die diese Befehle enthalten, problemlos von einem Rechner zum anderen übertragen werden können.

# Inhaltsverzeichnis

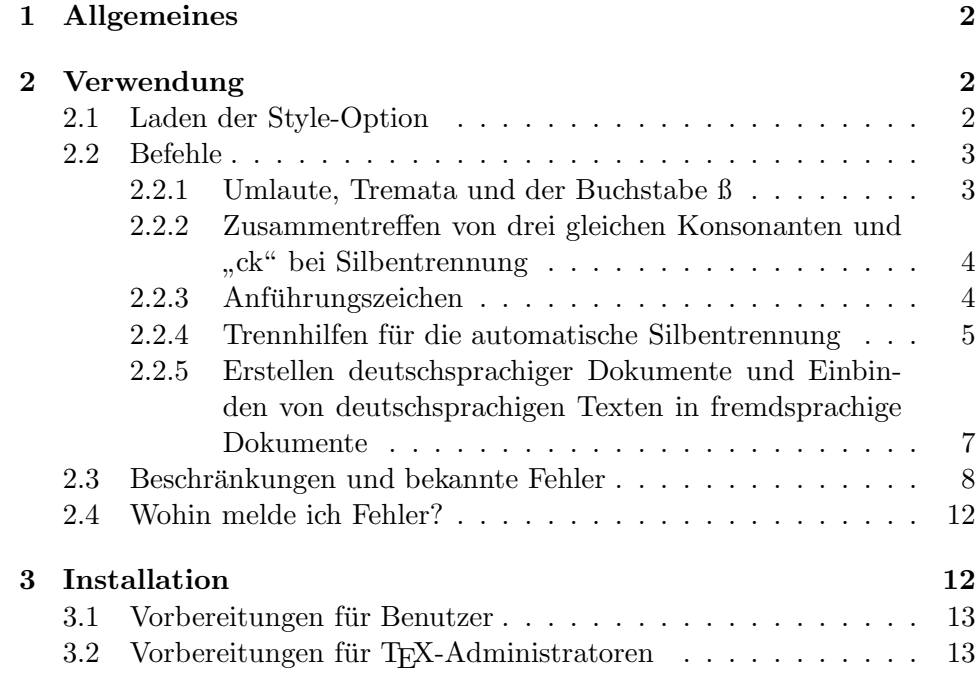

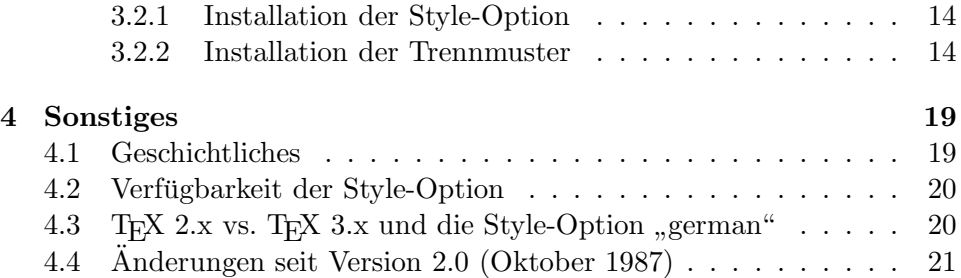

# 1 Allgemeines

Die Style-Option "german" dient mehreren Zwecken:

- Der deutsche Schriftsatz weist einige Besonderheiten auf, die in TEX durch neue Makros und verschiedene Änderungen unterstützt und dem Benutzer angeboten werden können. Beispiele in "german" sind die Makros für die unterschiedlichen Anführungszeichen und die Änderung des Umlautmakros für die Schriften der Computer-Modern-Familie.
- Zur Vereinfachung und Standardisierung der Eingabe von Umlauten und des Buchstabens ß wird die Kurznotation ""x" für Rechner einge-<br>Gibra die Finanke dieser Zeichen nicht die ktorken. Hertzuten: führt, die die Eingabe dieser Zeichen nicht direkt erlauben. Heutzutage unterstützen die meisten Rechnersysteme die direkte Eingabe und Anzeige von Umlauten, jedoch ist die Kurznotation weiterhin als Quasi-Standard zum Austausch von TFX- und L<sup>AT</sup>FX-Dokumenten sinnvoll und für deutschsprachige Texte weit verbreitet.
- $\bullet\,$  "german" unterstützt außerdem das Einbinden deutschsprachiger Tex-" te in ein Dokument einer anderen Sprache – momentan mit der Beschränkung auf Englisch und Französisch.

# 2 Verwendung

## 2.1 Laden der Style-Option

Vor der Verwendung der durch die Style-Option "german" zusätzlich zur<br>Verfämnig gestellten Befehle wir<sup>0</sup> die Stele Option geleiden wurden. Verfügung gestellten Befehle muß die Style-Option geladen werden.

L<sup>A</sup>TEX: Mit L<sup>A</sup>TEX (genauer: L<sup>A</sup>TEX 2ε) wird die Style-Option als Paket mit

## \usepackage{german}

nach der Deklaration der Dokumentenklasse mit \documentclass geladen. Momentan hat das Paket " german" keine eigenen Paketoptionen und verwendet keine Dokumentenklassenoptionen.

L<sup>A</sup>TEX 2.09: Mit der alten L<sup>A</sup>TEX-Version oder im L<sup>A</sup>TEX 2.09-Kompatibilitätsmodus von LATEX  $2\varepsilon$  wird die Style-Option innerhalb des optionalen Arguments des \documentstyle-Befehls, beispielsweise mit

#### \documentstyle[11pt,german]{article}

angegeben.

plain-T<sub>E</sub>X: Unter plain-T<sub>E</sub>X wird die Style-Option als gewöhnliche Makrodatei mit dem TEX-Befehl

\input german.sty

dazugeladen.

## 2.2 Befehle

Der beim 6. Treffen der deutschen TEX-Interessenten in Münster festgelegte Befehlssatz wurde nachträglich um einige Befehle erweitert. Diese Erweiterungen werden zur Kenntlichmachung in der folgenden Liste mit einem † versehen.

#### 2.2.1 Umlaute, Tremata und der Buchstabe ß

- \"a ergibt mit Schriften aus der Computer-Modern-Familie, mit denen ein Umlaut nur aus zwei Zeichen zusammengesetzt werden kann, ein "a" mit einem Trema. Die Style-Option "german" definiert dieses Makro deshalb so um, daß die Umlautpunkte etwas nach unten verschoben werden (Original: ä, mit "german": ä),
- "a als Kurzform für  $\iota$ "a (Umlaute, wie ä) ebenso für die Vokale o und u,
- "e und "i für ein e und i mit Trema,
- "s als Kurzform für \ss (scharfes s: ß), "S<sup>†</sup> ergibt "SS" ("z<sup>†</sup> und "Z<sup>†</sup> kann für ß bzw. SZ verwendet werden, falls man Mißverständnisse bei der Verwendung in Großbuchstaben vermeiden möchte).

#### Verwendungsbeispiele

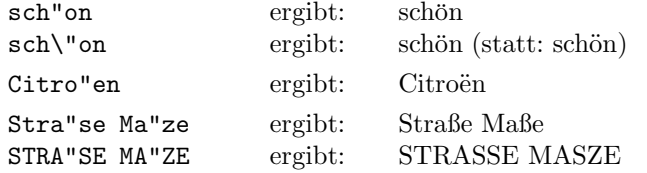

Die Befehle für Umlaute und scharfes s sind so definiert, daß auch in Silben vor und nach dem Befehl die automatische Silbentrennung funktioniert. Dabei kann TEX jedoch nicht mehr alle oder eventuell falsche Trennstellen finden (Beispiel: übert-ra-gen statt über-tra-gen). Diese fehlerhaften Trennungen treten bei der Verwendung von T1-kodierten Schriften, wie beispielsweise den DC-Schriften, die man unter LAT<sub>E</sub>X 2<sub>ε</sub> ohne große Anpassungen verwenden kann, nicht auf. TEXs Trennalgorithmus kann Trennstellen prinzipbedingt nicht 100%ig fehlerfrei finden. Deshalb erhalten Sie, unabhängig von der verwendeten Schrift, immer einige, wenn auch nur sehr wenige fehlerhaften Worttrennungen.

## $2.2.2$  Zusammentreffen von drei gleichen Konsonanten und "ck" bei Silbentrennung

- "ck für "ck", das als "k-k" getrennt wird,
- "ff für "ff", das als "ff-f" getrennt wird auch für die anderen rele-" vanten Konsonanten l, m, n, p, r und t.

Regel 179 der "Richtlinien zur Rechtschreibung ..." [Duden, Bd. 1] bestimmt: Treffen bei Wortbildungen drei gleiche Konsonanten zusammen, dann setzt man nur zwei, wenn ein Vokal folgt. Bei Silbentrennung tritt der dritte Konsonant wieder ein. ck wird nach Regel 204 bei der Silbentrennung  $in$   $k$ - $k$  aufgelöst.

#### Verwendungsbeispiele:

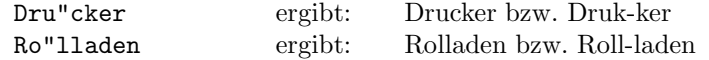

Da man diese besonderen Fälle der Silbentrennung nur durch den TFX-Befehl \discretionary als Trennausnahmen realisieren kann, wird dadurch leider die Trennung in den restlichen Wortteilen und die Ligaturbildung um diese Konsonanten beeinflußt.

#### 2.2.3 Anführungszeichen

- "' oder  $\gtrsim$  deutsche Anführungszeichen" ("Gänsefüßchen"),
- $\gtrsim \gtrsim 1$ q für untere und  $\gtrsim$  für obere , halbierte Anführungszeichen',
- "< oder \flqq für linke und "> oder \frqq für rechte «Anführungszeichen≫ in der französischen Form («guillemets»),
- \flq für linke und \frq für rechte <halbierte Anführungszeichen > in der französischen Form,

• \dq zum Ausdrucken des Doublequote-Zeichens (").

In [Duden, Bd. 1] findet man: Im deutschen Schriftsatz werden vornehmlich  $die Anführungszeichen , \ldots , "und \gg \ldots \ll angewendet. Die französische Form$ «...» ist im Deutschen weniger gebräuchlich; in der Schweiz hat sie sich für den Antiquasatz eingebürgert. Die Regeln 10ff ergänzen diese Aussagen durch: Eine Anführung in einer Anführung wird durch halbe Anführungszeichen deutlich gemacht.

#### Verwendungsbeispiele:

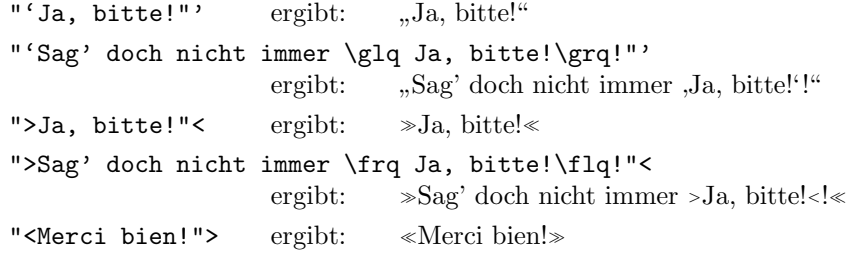

Für die Realisierung der Anführungszeichen existiert keine Lösung, die uneingeschränkt für alle Schriften verwendbar wäre. Bei der momentanen Realisierung ist zu beachten, daß bei Verwendung von nicht-T1-kodierten Schriften (z. B. die Computer-Modern-Familie) kein Kerning zwischen den Anführungszeichen und den anderen Zeichen eingefügt wird. Bei einigen Buchstaben-Anführungszeichen-Kombinationen können daher zu große bzw. zu kleine Abstände auftreten (Beispiel: "V statt "V).<br>Pelatin känfer ist in Delaunanten felsen der Er

Relativ häufig ist in Dokumenten folgender Fehler zu beobachten: Statt mit Hilfe von "' und "' die Anführungszeichen "..." bzw. mit '' und '' die im englischsprachigen Raum gebräuchlichen Anführungszeichen "..." zu erzeugen, wird einfach der direkt auf der Tastatur zu findende Doublequote " verwendet, der das falsche Ergebnis ". . . " erzeugt. Dieser Fehler ist leider in vielen mit L<sup>A</sup>TEX erstellten deutschsprachigen Texte zu beobachten, obwohl das Fehlen der unteren, öffnenden Anführungszeichen auffallen müßte! Bei Verwendung der Style-Option "german" mit der dann geänderten " Bedeutung des Doublequote kann dies außerdem zu verschiedenen Fehlermeldungen führen.

Benötigt man das Doublequote-Zeichen, so muß man mit der Style-Option "german" die Befehle **\dq** oder **\verb+"+** verwenden. Aus Kompa-<br>tilitäterwänden mit alter Versionen der Stale Ontien wird auch nach #61 tibilitätsgründen mit alten Versionen der Style-Option wird auch noch "{} unterstützt.

## 2.2.4 Trennhilfen für die automatische Silbentrennung

 $\bullet \leftarrow$  für eine Silbentrennstelle, wobei vor und nach dieser Trennstelle die Silbentrennung unterdrückt wird (dies ist TFXs Originalbefehl zur Kennzeichnung von Trennstellen),

- "- für eine Silbentrennstelle ähnlich wie bei  $\setminus$ -, bei der aber die automatische Silbentrennung vor und nach dieser Trennstelle erhalten bleibt; im Gegensatz zu  $\$ - kann man mit "- eine Trennstelle einfügen und alle weiteren Trennstellen werden von TEX selbst bestimmt,
- $\bullet$  "" für eine Silbentrennstelle, bei der aber im Fall der Trennung kein Bindestrich hinzugefügt wird,
- "| zur Verhinderung von Ligaturen, ähnlich wie bei "-, bei der aber noch zusätzlich ein kleiner Zwischenraum zur besseren Trennung der Einzelzeichen einer Ligatur eingefügt wird,
- - für einen Bindestrich (Divis) bei Zusammensetzungen von Wörtern und Wortabkürzungen; TFX fügt nach dem Bindestrich immer implizit eine Trennstelle ein und verhindert die Trennungen der Wortteile vor und nach dem Bindestrich,
- $\bullet$  "\* $^\dagger$  für einen Bindestrich ohne Trennstelle,
- $\bullet$  "= $^\dagger$  für einen Bindestrich mit Trennstelle, wobei die automatische Silbentrennung vor und nach dieser Stelle weiterhin erhalten bleibt.

Verwendungsbeispiele: Die möglichen Silbentrennstellen sind in den Beispielen durch das Zeichen | gekennzeichnet.

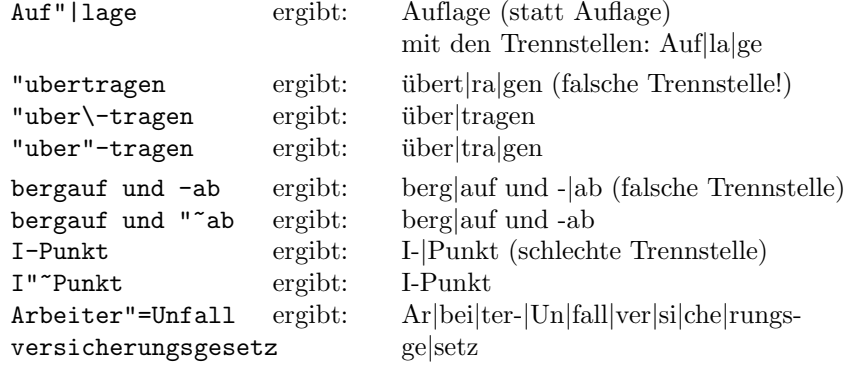

## Tips:

• Bei zusammengesetzten Wörtern, die falsche Trennstellen aufweisen, sollte man zuerst die Trennhilfe "- in die Wortfuge der Zusammensetzung einfügen und nochmals testen, ob danach richtig getrennt wird, bevor man weitere Trennhilfen einfügt.

- Bei der Verwendung von Bindestrichen zur Ergänzung ("bergauf und  $\mathbb{R}^n$ -ab", "ein-, zwei- oder dreimal"), vor Schrägstrichen ("Ein-/Ausgang")<br>
und Klausmann ("Dritte"), (Haust )Straut"), sallta man mit den Dafab und Klammern ("Primär-(Haupt-)Strom") sollte man mit den Befehlen \mbox, "" und "~ vor den Satzzeichen die Trennung unterbinden und eventuell nach den Satzzeichen wieder erlauben.
- $\bullet\,$  Den Befehl "= sollte man nur für automatisch erstellte Texte verwenden, da er in den mit dem Bindestrich verbundenen Wortteilen auch nahe am Bindestrich liegende Trennstellen erlaubt, die man vermeiden sollte. Zusammengesetzte Wörter sollten grundsätzlich ohne Bindestrich geschrieben werden. Wenn der Bindestrich dennoch zur Vermeidung von Mißverständnissen oder zur Verdeutlichung notwendig ist, und man neben der Trennung am Bindestrich weitere Trennstellen erlauben will, sollte man mit  $\$ – und "- wenige, wohlüberlegte Trennhilfen einfügen.

## 2.2.5 Erstellen deutschsprachiger Dokumente und Einbinden von deutschsprachigen Texten in fremdsprachige Dokumente

- \selectlanguage $\{\langle Sprache \rangle\}$  zum Umschalten zwischen deutschen, österreichischen, englischen, amerikanischen und französischen Datumsangaben und Überschriften. **\selectlanguage** aktivert zusätzlich die der Sprache zugeordneten Trennmuster (siehe auch 3.1, S. 13). Für  $\langle Sprache \rangle$  ist einer der folgenden Namen zu verwenden: german, austrian, english, USenglish oder french,
- \germanTeX zum Einschalten der deutschen TFX-Befehle: aktiviert alle "x-Befehle, ändert das \"x-Makro und aktiviert durch einen \selectlanguage-Aufruf die deutschen Trennmuster, ändert die Datumsangabe und die in den LAT<sub>EX</sub>-Styles verwendeten Überschriften,
- \originalTeX zum Zurückschalten auf Original-TFX bzw. -L<sup>AT</sup>FX: inaktiviert alle durch \germanTeX aktivierten Befehle.

Verwendungsbeispiele: Der Befehl \selectlanguage paßt die Datumsangabe und die in den  $L^2T_FX-Styles<sup>1</sup>$  verwendeten Überschriften an die Sprache an.

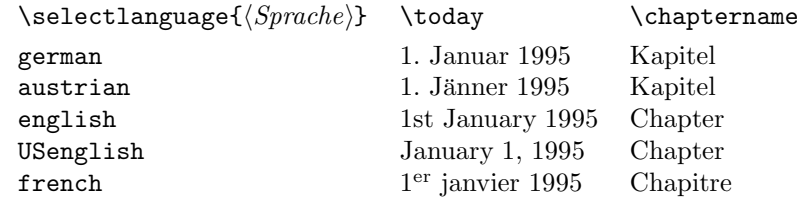

 $1$ Angepaßte Styles sind seit Dezember 1991 Bestandteil der offiziellen L<sup>4</sup>T<sub>E</sub>X-Verteilung.

\selectlanguage ist nicht dazu geeignet, innerhalb eines Dokuments zwischen mehreren Sprachen umzuschalten. Mit ihm bestimmt man die "Hauptsprache" des Dokuments, deshalb sollte dieser Befehl nur ein einziges Mal in einem Dokument in der Präambel verwendet werden. Dadurch können die Befehle aus der Style-Option "german" auch innerhalb eines fremdsprachi-<br>gene Delumente kanntet wurden gen Dokuments benutzt werden.

```
\NeedsTeXFormat{latex2e}
\documentclass{article}
\usepackage{german}
%\germanTeX % nicht notwendig, wird durch das Laden von
             % 'german' implizit aufgerufen
\selectlanguage{USenglish}
\begin{document}
An english text with some german words, e.g., "Au"serung.
\end{document}
```
## 2.3 Beschränkungen und bekannte Fehler

Allgemein: Da die Style-Option "german" das Doublequote-Zeichen ak-<br>tisient und dassen unsprüngliche Bedautung ändert dännen Becklum mit tiviert und dessen ursprüngliche Bedeutung ändert, können Probleme mit anderen Style-Optionen und fremden Dokumenten auftreten:

• Ganzzahlige Konstanten können in T<sub>E</sub>X auch in hexadezimaler Notation mit einem voranstehenden Doublequote eingegeben werden (Beispiel: "FF). Beginnt die Hexadezimalzahl mit einer Ziffer, so sollten mit neueren Versionen der Style-Option "german" keine Probleme auftreten. Beginnt die Zahl stattdessen mit einem Buchstaben A–F, so tritt durch die geänderte Bedeutung des Doublequote meist der Fehler "Missing number, treated as zero" auf.

Abhilfe: Hexadezimalzahlen, die mit einem Buchstaben beginnen, die Ziffer 0 voranstellen – statt "FF sollte man demnach "0FF verwenden. Eine andere Möglichkeit besteht darin, den Doublequote mit Hilfe des TEX-Primitivs \string+ (Bsp: \string"FF) oder mit einem vorangestellten \originalTeX bzw. \mdqoff zu deaktivieren.

- Leerschritte nach einem aktivierten Doublequote werden ignoriert, d. h. sowohl " a als auch "a ergeben dasselbe Ergebnis. Da dies eine Eigenschaft von TEX selbst ist, kann es nicht ohne andere Nachteile verhindert werden.
- Nach einem aktivierten Doublequote sollten keine geschweiften Klammern folgen. Sowohl die Kombination mit einer öffnenden Klammer "{ als auch mit einer schließenden Klammer "} fuhrt zu Fehlern. ¨

Befehle mit aktivem Doublequote:

| "a, "A, "o, "0, "u, "U                                                                                                    | Umlaute: $\ddot{a}$ , $\ddot{A}$ , $\ddot{o}$ , $\ddot{O}$ , $\ddot{u}$ , $\ddot{U}$ |
|----------------------------------------------------------------------------------------------------|--------------------------------------------------------------------------------------|
| "s, "S, "z, "Z                                                                                                    | Buchstabe B, SS, B und SZ                                                            |
| "e, "E, "i, "I                                                                                                    | Buchstaben mit Trema: ë, Ë, ï, Ï                                                     |
| "c, "C                                                                                                    | $ck \rightarrow k-k$                                                                 |
| "f, "l, "m, "n, "p, "r, "t,                                                                                                    |                                                                                      |
| "F, "L, "M, "N, "P, "R, "T                                                                                                    | ausfallender dritter Konsonant                                                       |
| $\mathfrak{m}$ $\epsilon$ <sub>,</sub> $\mathfrak{m}$ $\epsilon$                                                                                                    | ،، <sub>دد</sub>                                                                     |
| $"$ , "<                                                                                                    | $\gg$ $\ll$                                                                          |
| $\mathbb{R}^{n}$ = $\mathbb{R}^{n}$   $\mathbb{R}^{n}$   $\mathbb{R}^{n}$   $\mathbb{R}^{n}$   $\mathbb{R}^{n}$   $\mathbb{R}^{n}$   $\mathbb{R}^{n}$   $\mathbb{R}^{n}$   $\mathbb{R}^{n}$   $\mathbb{R}^{n}$   $\mathbb{R}^{n}$   $\mathbb{R}^{n}$   $\mathbb{R}^{n}$   $\mathbb{R}^{n}$   $\mathbb{R}^{n}$ | Trennhilfen                                                                          |
| $"$ , $"$ =                                                                                                    | Bindestriche mit besonderem Verhalten                                                |

Alle anderen "x-Befehle, die mit keiner Bedeutung belegt sind, erzeugen eine Fehlermeldung, um auf eine fehlerhafte Eingabe hinzuweisen.

Befehle mit geändertem Verhalten:

| Umlautmakro mit tieferem Akzentzeichen, |
|-----------------------------------------|
| ohne Unterdrückung der Silbentrennung   |

Neue Befehle – Textzeichen:

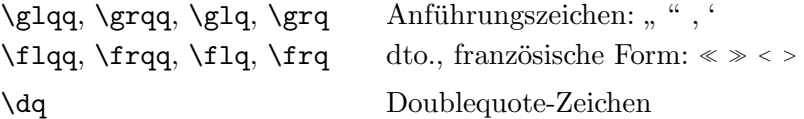

Neue Befehle – Sprachumschaltung:

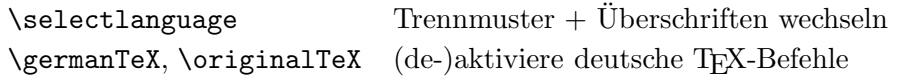

Obsolete Befehle: (Nicht mehr verwenden!)

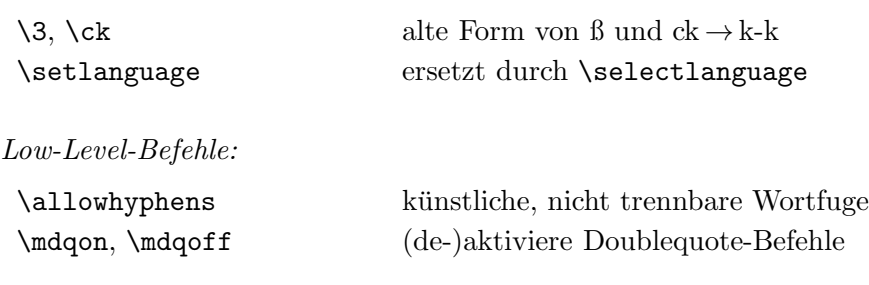

Abbildung 1: Befehlsubersicht ¨

Treten die in den letzten beiden Punkten beschriebenen Fehler auf, ist dies meist auf die falsche Eingabe von Anführungszeichen zurückzuführen. Anführungszeichen sind als "'..."' (bzw. als ''...'') einzugeben, die Verwendung eines einfachen Doublequote fuhrt zu falschen Ergebnissen! ¨

Bei Verwendung von Schriften mit der Kodierung OT1, z. B. der Computer-Modern-Familie, gibt es zusätzlich folgende Einschränkungen:

- Es werden nicht alle oder falsche Silbentrennstellen in Wörtern mit Umlauten gefunden, insbesondere wird nicht direkt um den Umlaut getrennt. Hier muß man eventuell mit dem Befehl "- nachhelfen.
- Da TEX mit Hilfe der Makros in der Style-Option "german" die Umlaute und die Anführungszeichen aus mehreren Zeichen aufbauen muß, findet kein Kerning und keine Ligaturbildung mit den umgebenden Zeichen statt. Dies fällt insbesondere bei den Kombinationen "V, "W und f" auf und wird bei schräggestellten Schriften noch verstärkt. Eine Abhilfe ist auf Makroebene nur sehr schwer realisierbar, so daß man von Hand mit den Befehlen **\negthinspace** und  $\sqrt{}$  für korrektere Abstände sorgen muß.
- Die Anführungszeichen in der französischen Form  $\gg$  und  $\ll$  könnten, auch vom Aussehen, verbessert werden. Außerdem wird nach diesen Anführungszeichen nicht umgebrochen, selbst wenn ein Wortzwischenraum folgen sollte.
- Die Typewriter-Schriften cmtt besitzen keine Ligatur für die doppelten Anführungszeichen ( " statt " und ' ' statt "), sondern nur ein Zeichen für den Doublequote ". Daher erhält man mit LAT<sub>E</sub>X 2<sub>ε</sub> für die Eingabe "'..."' das unerwartete Ergebnis  $, \ldots, \mathcal{N}$ ".

Wer dies vermeiden will, muß die LATEX 2ε-Deklarationen für die beiden Symbole \textquotedblleft und \textquotedblright für die OT1-Kodierung entsprechend ändern.

Diese Einschränkungen sollten für Schriften in der Kodierung T1 nicht mehr existieren, da die verwendeten Zeichen in diesen Schriften existieren und mit korrektem Kerning verwendet werden. Diese Einschränkungen gelten für die Anführungszeichen in der französischen Form durch die momentane Realisierung der Style-Option auch noch weiterhin.

Zur Verwendung von PostScript-Schriften sind unterschiedliche Versionen zur Einbindung dieser Schriften in TFX und LATFX im Gebrauch. Verwendet man eine zu alte Version mit LAT<sub>E</sub>X 2<sub>ε</sub>, so erhält man fehlerhafte Akzent- und Anführungszeichen. Bitte probieren Sie mit folgendem Testdokument aus, ob sie ein zu altes Paket zur Verwendung von PostScript-Schriften installiert haben.

```
\NeedsTeXFormat{LaTeX2e}
\documentclass{article}
\usepackage{times}
\begin{document}
Test: \forall"a \forall"A \setminusss.
\end{document}
```
Erhalten Sie fehlerhafte Umlaute oder kein scharfes s, so besorgen Sie sich bitte eine neuere Version des PostScript-Schriftpakets und installieren Sie dieses. (Hinweis: Die Style-Option "german" wird in diesem Testdokument nicht verwendet, da der Test unabhängig von "german" ist und er auch durchgeführt werden kann, ohne "german" installieren zu müssen.)

LAT<sub>E</sub>X 2<sub>ε</sub> (1. Dezember 1994 und neuer): LAT<sub>E</sub>X 2<sub>ε</sub> benutzt als Standardfontauswahlschema die Version 2 des NFSS, das den neuen Schriftparameter \fontencoding zur Verfügung stellt. Dadurch können sehr einfach Schriften mit unterschiedlicher Kodierung verwendet werden. So kann jetzt innerhalb eines Dokuments beliebig zwischen OT1- und T1-kodierten Schriften gewechselt werden.

Sollen Schriften mit weiteren font-encoding-Werten verwendet werden, so müssen in einer entsprechenden Definitionsdatei für das L<sup>AT</sup>EX 2<sub>ε</sub>-Package " Level"-Makros \", \ss, \textquote... angepaßt werden. fontenc" nur mit den entsprechenden LATEX 2<sub>ε</sub>-Deklarationen die "Low-

Leider verhindert die Realisierung der Style-Option "german" auch noch für Schriften mit der Kodierung T1 ein korrektes Kerning und Ligaturbildung für einige Zeichen, wie beispielsweise die Anführungszeichen in der französischen Form.

**LAT<sub>E</sub>X** 2<sub>ε</sub> (1. Juni 1994): Hier gilt das zuvor gesagte, jedoch hatte diese  $\text{LATEX } 2\varepsilon$ -Version weitere Einschränkungen und es fehlten einige von "german" verwendete Eigenschaften. Daher konnten beispielsweise bei Verwendung von Schriften mit geänderten *font-encoding*-Werten Fehler oder fehlerhafte Ergebnisse auftreten.

Da diese allererste LATEX 2 $\varepsilon$ -Version mittlerweile einige Jahre alt ist, wird sie von "german" in kommenden Versionen nicht mehr unterstützt. Deshalb ist ein Update auf die neueste LAT<sub>E</sub>X 2<sub>ε</sub>-Version ratsam!

LAT<sub>EX</sub> 2.09: Mit der mittlerweile nicht mehr offiziellen LAT<sub>EX</sub>-Version können weitere Schriften nur mit relativ großen Aufwand integriert werden. Man kann auch die mittlerweile von den Entwicklern nicht mehr gewartete Version 1 des Fontauswahlschemas NFSS verwenden, wobei NFSS 1 die Verwendung von Schriften in einer anderen Kodierung im Unterschied zu NFSS 2 noch nicht unterstützt hat.

Die Style-Option "german" unterstützt daher mit L<sup>a</sup>TEX 2.09 nur Schriften mit der Kodierung OT1, beispielsweise die Computer-Modern-Familie.

Sollen Schriften mit einer anderen Kodierung verwendet werden, so müssen die Makros \", \ss, \flqq,... \grq entsprechend geändert werden. Weitere Anderungen sind dann nicht notwendig.

plain-TEX: Hier gilt das zuvor für L<sup>AT</sup>EX 2.09 gesagte. Es ist geplant, NFSS Version 2 auch für plain-T<sub>F</sub>X verfügbar zu machen, so daß man auch die unter LAT<sub>E</sub>X 2<sub>ε</sub> verfügbaren Vorteile nutzen kann.

#### 2.4 Wohin melde ich Fehler?

Wenn Sie einen Fehler in der Style-Option "german" gefunden haben oder<br>Verschläss zu dann Verkassungs kakar schrijker Sie en die in der Stale Vorschläge zu deren Verbesserung haben, schreiben Sie an die in der Style-Option-Datei selbst angegebene Adresse oder an

DANTE, Deutschsprachige Anwendervereinigung T<sub>E</sub>X e.V. Koordinator "german.sty"<br>Pastfack 10,18,40 Postfach 10 18 40 69008 Heidelberg Federal Republic of Germany

E-mail: german@dante.de

Ein Kontakt per electronic mail wird bevorzugt.

Der Fehlermeldung sollten Sie die komplette Eingabedatei beilegen, mit der dieser Fehler erzeugt werden kann. In Ihrem eigenen Interesse sollte diese Eingabedatei möglichst klein sein und nur die wirklich notwendigen Style-Optionen, Pakete und Makrodateien laden. Andernfalls gestaltet sich die Fehlersuche zu aufwendig und/oder es fehlen verwendete Makrodateien, um den Fehler nachvollziehen zu können. Fügen Sie auch die Protokolldatei für diese Eingabedatei mit an, da diese weitere Hinweise auf die verwendeten Makros geben. Um diese Protokolldatei klein zu halten, brechen Sie bitte bei einem Fehler mit x und nicht mit q ab.

Bevor Sie einen Fehler melden, vergewissern Sie sich bitte, daß der Fehler tatsächlich durch die Style-Option "german" und nicht durch eine fehlerhafte<br>Einzelse Harvestin erlau sinen Fehrefehlunginge zuwer enfortnissen Fehlung Eingabe Ihrerseits oder einen Folgefehler eines zuvor aufgetretenen Fehlers verursacht wird. Sehen Sie bitte auch in der Protokolldatei nach, ob diese eventuell Hinweise auf die Fehlerursache gibt. Sehr häufig gibt es Fehler in Zusammenhang mit Konstanten in hexadezimaler Schreibweise, die zur Fehlermeldung "Missing number, treated as zero" führen. Dieser "Fehler"<br>ist kalenaat vool ist in dieser Andrituus in Aberbaitt 2.2 (S. 2) kasekvisken ermetating ""Issuig namber", created as zero Tamen. Dieser "Tener"

## 3 Installation

Für die Benutzung der Style-Option "german" benötigen Sie folgende Dateien:

- 1. german.sty, die Style-Option selbst, die Sie aus den Dateien
	- german.ins und
	- german.dtx

entpacken können und

2. ghyph31.tex, die deutschen Trennmuster ghyphen in der z. Z. aktuellen Version 3.1a vom 13. Februar 1994.

#### 3.1 Vorbereitungen für Benutzer

Als gewöhnlicher T<sub>EX</sub>- bzw. L<sup>AT</sup>EX-Benutzer müssen Sie nur dafür sorgen, daß die Datei german.sty in der neuesten Version vorhanden ist und geladen werden kann.

Arbeiten Sie noch mit einer älteren Version der Style-Option "german", sollten Sie sich eine neuere Version besorgen und installieren oder, falls Sie sich in der glücklichen Lage befinden, daß sich ein spezieller T<sub>F</sub>X-Administrator um diese Dinge kummert, diesen auf die neuere Version und ¨ diese Anleitung aufmerksam machen.

Hat Ihre plain-TEX- oder L<sup>A</sup>TEX-Version schon die Style-Option vorgeladen – d. h. Sie müssen "german" nicht explizit als Style-Option bzw.<br>Why 2. Palat delaksioner have die Malue Datei lader – sellter Sie der L<sup>A</sup>TEX 2ε-Paket deklarieren bzw. die Makro-Datei laden – sollten Sie dennoch die Style-Option explizit in Ihrem Dokument deklarieren bzw. laden! Wenn Sie Ihre Dokumente weitergeben, vermeiden Sie dadurch unnötige Probleme und Rückfragen. Am besten ändern Sie Ihre Installation so ab, daß die Style-Option "german" *nicht* vorgeladen wird, da Sie damit sonst zu allen anderen TEX-Installationen inkompatibel sind.

Erscheint beim Laden der Style-Option die Meldung

```
\language number for German undefined, default 255 used.
```
so haben Sie die deutschen Trennmuster nicht korrekt installiert und erhalten eventuell fehlerhafte Trennungen oder es wird nicht getrennt. Wie Sie die Trennmuster installieren müssen, erfahren Sie im nächsten Abschnitt.

## 3.2 Vorbereitungen für TFX-Administratoren

Damit Sie die Style-Option "german" den TEX-Nutzern zur Verfügung stel-<br>kunnen<sup>e</sup> diese falle verbruicht natur surverscht vord installiset wurden. len, muß diese, falls noch nicht getan, ausgepackt und installiert werden. Außerdem müssen Sie alle Formatdateien mit den deutschen Trennmustern so erstellen, daß die Style-Option erkennen kann, wie auf diese Trennmuster umgeschaltet werden kann. Andernfalls wird nicht mehr oder falsch getrennt!

#### 3.2.1 Installation der Style-Option

Die Style-Option "german" wird als *docstrip*-Archiv in zwei Dateien verteilt:

- german.dtx enthält den dokumentierten Code für german.sty und
- german. ins ist das zugehörige Installationsskript mit Anweisungen für docstrip, wie die Datei german.dtx auszupacken ist.

Neben diesen beiden Dateien benötigen Sie noch docstrip, das Sie in der Datei docstrip.tex oder docstrip.dtx (und docstrip.ins) in der aktuellen LAT<sub>E</sub>X 2<sub>ε</sub>-Release finden können. Sie können *docstrip* auch mit plain-T<sub>E</sub>X oder LAT<sub>EX</sub> verwenden, ohne daß Sie zuvor LAT<sub>EX</sub> 2<sub> $\varepsilon$ </sub> installiert haben – entnehmen Sie einfach die Datei docstrip.tex einer schon entpackten Verteilung oder entpacken Sie diese Datei mit den beiden Dateien docstrip.dtx und docstrip.ins, indem Sie

tex docstrip.ins

aufrufen.

Ist *docstrip* vorhanden, entpacken Sie die Style-Option "german" mit

tex german.ins

Die Datei german.sty, die dabei erzeugt wird, sollten Sie in ein Verzeichnis kopieren, in dem TEX nach Makrodateien sucht (Bsp: .../texmf/tex/ generic/misc/). Haben Sie noch ältere Versionen der Datei german.sty in weiteren Verzeichnissen, die TEX durchsucht, sollten Sie diese Dateien löschen oder umbenennen.

Haben Sie die neue Version der Style-Option "german" installiert, sollten ( Sie auf alle Fälle den nächsten Abschnitt lesen, da es sehr wahrscheinlich ist, daß die Trennmuster in Ihren bisher installierten Formatdateien nicht " die Style-Option verwenden, nicht mehr getrennt! korrekt" installiert wurden. Ist dies der Fall, wird in allen Dokumenten, die

#### 3.2.2 Installation der Trennmuster

TEX kann ab Version 3.0 in einem Dokument verschiedene Trennmuster verwenden, so daß jetzt mehrsprachige Dokumente mit korrekter Trennung möglich sind. TEX benutzt zur Auswahl der Trennmuster einer Sprache eine ganze Zahl von 0–255, die der Sprache vor dem Laden der Trennmuster zugeordnet werden muß.

Beim Laden eines Satzes von Trennmustern erfolgt (beim IniT<sub>E</sub>X-Durchlauf) die Zuordnung zu einer Sprache durch Zuweisung der gewählten Nummer an das spezielle T<sub>EX</sub>-Register **\language**. Ebenso werden später beim Ubersetzen eines Dokuments die zu verwendenden Trennmuster durch Zuweisung an **\language** wieder aktiviert. Hat **\language** beim Ubersetzen eines Dokuments einen Wert, fur den keine Trennmuster geladen wurden, so ¨ findet keine Silbentrennung statt.

Wie werden nun die Nummern von 0–255 an die einzelnen Sprachen vergeben? Als Quasi-Standard für die Vergabe der Nummern hat sich mittlerweile das im Babel-System [Braams91, Goosens94a, Goosens94b] verwendete Schema herausgebildet. Dabei wird an jede neu deklarierte Sprache einfach eine Nummer in aufsteigender Folge vergeben. Wichtig dabei ist, daß die Zuordnung dieser Nummer an die Sprache in der control sequence \l@hSprachei abgespeichert wird, so daß man sp¨ater wieder auf diese zugewiesene Nummer zugreifen kann. Die Style-Option "german" benutzt auch<br>diese sentral sensoren deben sellten Sie keine Installingen der Transportent diese control sequences, daher sollten Sie beim Installieren der Trennmuster folgendermaßen vorgehen:

Schritt 1<sup>∗</sup> : Sie verwenden das Babel-System (aktuell ist z. Z. die Version 3.5c vom 21. Juni 1995). Dann sollten Sie das Paket nach der im Babel-Paket enthaltenen Installationsanleitung auspacken und installieren. Sie können die Datei hyphen.cfg und das nach der Installation entstandene LATEX  $2\varepsilon$ -Format problemlos mit der Style-Option "german" verwenden. Jedoch sind die im Babel-System enthaltenen Style-Optionen zur Sprachanpassung inkompatibel zur Style-Option "german", so daß die *gleichzeitige*<br>Vermandung dieser Stele Optionen meermanen mit eenman" in einem De Verwendung dieser Style-Optionen zusammen mit "german" in einem Dokument zu Problemen führen kann.

Wenn Sie das Babel-System verwenden und die darin enthaltene Datei hyphen.cfg nach Anleitung installiert haben, sind Sie fertig. Wenn Sie das Babel-System nicht verwenden, dann lesen Sie bitte weiter.

Schritt 1: Sie benötigen zum Laden der Trennmusterdateien für verschiedene Sprachen eine Konfigurationsdatei, die (leider) je nach verwendetem Format einen unterschiedlichen Dateinamen besitzt. Den Namen dieser Datei können Sie der Tabelle in Schritt 2 entnehmen, die Datei selbst sollte folgenden Inhalt haben:

```
%% Konfigurationsdatei -- Trennmuster: 'hyphen.cfg'
\message{== Loading hyphenation patterns:}
```

```
\message{us-english}
\chardef\l@USenglish=\language
%% british english als "Dialekt"
\chardef\l@english=\l@USenglish
\input hyphen
```

```
\message{german}
\newlanguage\l@german \language=\l@german
\chardef\l@austrian=\l@german
\input ghyph31
```

```
%% weitere Sprachen nach folgendem Schema:
% \message{SPRACHE}
% \newlanguage\l@SPRACHE \language=\l@SPRACHE
%\chardef\l@DIALEKT=\l@SPRACHE
% \input SPRACHhyphen
%% Default-Trennmuster: USenglish
\language=\l@USenglish \lefthyphenmin=2 \righthyphenmin=3
\message{done.}
```
\endinput

In dem gezeigten Beispiel einer Konfigurationsdatei werden die US-englischen Trennmuster und die deutschen Trennmuster geladen, wobei zwei "Ali-<br>sessit für die heitigels zu glieche und für die Entermiehigelse. Sprachett definiert ases" für die britisch-englische und für die österreichische "Sprache" definiert werden. Wollen Sie für weitere Sprachen Trennmuster laden – beispielsweise existieren separate Trennmuster für britisch-englische Silbentrennung – sollten Sie in der Lage sein, die dazu notwendigen Zeilen anhand des auskommentierten Schemas im gezeigten Beispiel zu vervollständigen.

Es ist wichtig, daß Sie die beiden Parameter \lefthyphenmin und \righthyphenmin, die die Mindestlänge der nicht trennbaren Wortpräfixe und -suffixe angeben, am Ende der Datei mit passenden Werten vorbesetzen. Ansonsten erhalten Sie eventuell Trennungen, bei denen einzelne Zeichen am Wortanfang oder -ende abgetrennt wird. Es ist jedoch nicht notwendig, diese beiden Parameter fur jede zu ladende Trennmusterdatei zu setzen, da ¨ TEX die Parameterwerte nicht mit den Trennmustern abspeichert.

Wollen Sie in einem Format nur Trennmuster für eine einzige Sprache laden und soll diese Sprache nicht mehr gewechselt – und damit ausgeschaltet – werden k¨onnen, verwenden Sie einfach die folgende Konfigurationsdatei:

```
%% Konfigurationsdatei -- Trennmuster: 'hyphen.cfg'
%% !! NUR EIN SATZ TRENNMUSTER LADEN !!
\message{== Loading hyphenation patterns:}
\chardef\l@german=\language
\newcount\language %% <<== "neues" \language-Register
\message{german}
\chardef\l@austrian=\l@german
\input ghyph31
%% Parameter fuer deutsche Trennmuster setzen:
\lefthyphenmin=2 \righthyphenmin=2
\message{done.}
\endinput
```
Schritt 2: Entscheiden Sie sich, für welches TFX-Format Sie eine neue Formatdatei erstellen wollen. Je nach zu erzeugendem Format hat die in

Schritt 1 gezeigte Konfigurationsdatei einen anderen Namen:

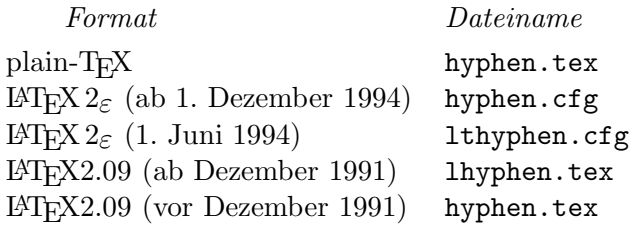

Geben Sie der in Schritt 1 erstellten Datei den entsprechenden Dateinamen aus dieser Tabelle.

Zu plain-TEX und den älteren  $\angle A$ TEX-Versionen: Da die US-englischen Trennmuster, die als Mindestausstattung jeder Installation beiliegen sollten, auch den von Donald E. Knuth vergebenen Namen hyphen.tex haben, müssen Sie diese Trennmusterdatei für plain-TFX und die älteren LATFX 2.09-Versionen in ushyphen.tex umbenennen, um Namenskollisionen zu vermeiden. Vergessen Sie in diesem Falle nicht, die Zeile mit dem Namen dieser Datei in der Konfigurationsdatei entsprechend zu ändern, falls Sie die Trennmusterdatei umbenennen!

Schritt 3: Bevor Sie nun mit IniT<sub>F</sub>X eine Formatdatei erstellen, sollten Sie sich vergewissern, daß Ihre TEX-Version genügend Platz für die Trennmuster reserviert hat. Für die deutschen Trennmuster ghyph31.tex benötigen Sie einen "Trie"-Wert, der mindestens 9733 trie\_size und 207 trie\_op\_size<br>Plate kietet Weller Sie Thermouster für weitere Sanschen wie keinrichten: Platz bietet. Wollen Sie Trennmuster für weitere Sprachen, wie beispielsweise US-englisch, dazuladen, müssen diese Werte erhöht werden. Vergessen Sie später nicht, daß Sie auch bei der Übersetzung der Dokumente entsprechend mehr Platz für die Trennmuster benötigen. Ob und wie Sie diese Werte in Ihrer TEX-Installation ¨andern k¨onnen, entnehmen Sie bitte der (hoffentlich) mit der Implementierung mitgelieferten Dokumentation. Häufig kann man die Größe der Trennmustertabelle über Umgebungsvariablen, spezielle Konfigurationsdateien oder Optionen in der Kommandozeile bestimmen.

Schritt 4: Erzeugen Sie durch Aufruf von IniTEX aus der Datei, die die Makros für das TFX-Format enthält, die Formatdatei. Zum Beispiel wird die L<sup>A</sup>TEX 2ε-Formatdatei durch den Aufruf

initex latex.ltx

erzeugt. Genaueres darüber, wie Sie mit IniT<sub>F</sub>X eine Formatdatei erstellen, entnehmen Sie bitte der Ihrer TEX-Installation beigelegten Dokumentation. Welche Datei Sie zum Erstellen eines speziellen TFX-Formats laden müssen, entnehmen Sie der Dokumentation des entsprechenden Formats.

Während IniT<sub>E</sub>X die angegebene Makrodatei und eventuell noch weitere Dateien lädt, sollten Sie darauf achten, daß auch die oben angegebene Konfigurationsdatei und die Trennmuster geladen werden. Wenn dies nicht geschieht, haben Sie den falschen Namen für die Konfigurationsdatei gewählt. Überprüfen Sie nochmals den Dateinamen und ziehen Sie die Dokumentation des Formats zu Rate.

Bricht IniT<sub>E</sub>X beim Laden der Trennmusterdateien mit der Fehlermeldung

TEX capacity exceeded, sorry [pattern memory= $x$ ]

ab, so haben Sie trie\_size zu klein gewählt, bei

TEX capacity exceeded, sorry [pattern memory ops= $x$ ]

wurde trie op size zu klein gewählt. Falls dies bei Ihrer TFX-Implementierung möglich ist, sollten Sie in diesen Fällen die Tabellen entsprechend vergrößern (siehe Schritt 3). Ansonsten können Sie nicht alle in Ihrer Konfigurationsdatei angegebenen Trennmusterdateien in einer einzigen Formatdatei verwenden.

Schritt 5: Wenn alles ohne Probleme durchlief, sollte zum Schluß eine Datei mit Endung .fmt und eine Protokolldatei mit Endung .log erstellt worden sein. Kopieren Sie beide Dateien in das Verzeichnis, in denen Ihre TEX-Implementierung nach Formatdateien sucht. Die Protokolldatei sollten Sie nicht löschen, da Sie anhand dieser Datei noch Monate später nachvollziehen können, mit welchen Makros Sie diese Formatdatei erstellt haben.

Als Kontrolle, welche Trennmuster fur welche Sprachen geladen wurden, ¨ können Sie das Ende der Protokolldatei betrachten. Sie sollten beim Erstellen eines LAT<sub>E</sub>X 2<sub>ε</sub>-Formates ungefähr folgende Zeilen erhalten:

```
This is TeX, C Version 3.14159 (INITEX)
**latex.ltx
(latex.ltx (texsys.cfg)
...
(hyphen.cfg == Loading hyphenation patterns:
us-english (hyphen.tex) german
(ghyph31.tex German Hyphenation Patterns 'ghyphen'
Version 3.1a <94/02/13>) done.)
...
)
Beginning to dump on file latex.fmt
 (format=latex 96.5.1)
...
14 hyphenation exceptions
Hyphenation trie of length 13987 has 388 ops out of 750
  207 for language 1
  181 for language 0
No pages of output.
```
Wie Sie in der vorletzten und drittletzten Zeile sehen, enthält die Formatdatei Trennmuster für zwei Sprachen, denen die Nummern 0 und 1 zugewiesen wurden. Zusammen benötigen Sie trie\_size =  $13987$  und trie\_op\_size = 388 von 750 vorhandenen Plätzen im "Trie"-Bereich. Außerdem wurden mit<br>Namhensteine gesätzlich 14 Trennungszum skusen geladen. Laden Sie en \hyphenation zus¨atzlich 14 Trennungsausnahmen geladen. Laden Sie andere Trennmuster, unterscheiden sich Ihre Werte natürlich von den hier gezeigten Werten.

In der Konfigurationsdatei, in der die Trennmuster geladen werden, werden die den Sprachen zugeordneten Nummern in den control sequences \l@hSprachei abgespeichert. Wird sp¨ater beim Ubersetzen eines Dokuments ¨ auf eine Sprache gewechselt, für die keine *control sequence* definiert wurde, so verwendet die Style-Option "german" die folgenden Default-Werte:

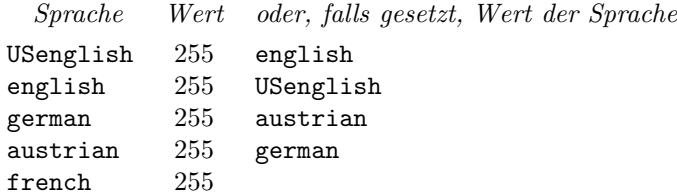

In älteren Versionen der Style-Option "german" wurden den Sprachen Werte zwischen 0 und 5 zugewiesen. Ab Version 2.5a wird der Wert 255 verwendet, um die Trennung für alle undefinierten Sprachen zu unterbinden. Dies funktioniert in den meisten Fällen, da im allgemeinen für den Wert 255 keine Trennmuster geladen werden.

## 4 Sonstiges

## 4.1 Geschichtliches

Die Style-Option "german", die das Erstellen deutschsprachiger Texte mit<br>TeXterminfast te wurde von Die H. Bertl (Technische Heimenität Wien) TEX vereinfacht, wurde von Dr. H. Partl (Technische Universität Wien) realisiert und zusammengestellt. Sie war als "rasche Lösung" entstanden,<br>die der Verteil hat de<sup>0</sup> sie keine Änderungen an der Tre Sefteren, der die den Vorteil hat, daß sie keine Änderungen an der T<sub>F</sub>X-Software, den Schriftdateien und den Trennmustern erfordert, sondern direkt auf die Originalversion von TEX aufgesetzt werden kann [Partl87, Partl88]. Diese "rasche Lösung" hat sich bewährt und besitzt heutzutage ein weites Verbreitungsgebiet im deutschsprachigen Raum und darüberhinaus.

Folgende Personen haben durch Ideen und Code-Beispiele zum Erfolg der Style-Option "german" beigetragen (die Liste erhebt keinen Anspruch auf<br>Velletändigkeithe W. Annalt. E. Haussen und aufges (Gesellaheft für Ma Vollständigkeit): W. Appelt, F. Hommes und andere (Gesellschaft für Mathematik und Datenverarbeitung St. Augustin), T. Hofmann (Ciba-Geigy Basel), N. Schwarz (Universität Bochum), J. Schrod (TH Darmstadt), D. Armbruster (Universität Stuttgart), R. Schöpf (Universität Mainz, Universität Heidelberg, Zuse-Zentrum für Informationsverarbeitung Berlin),

F. Mittelbach (Universität Mainz, EDS Rüsselsheim), J. Knappen (Universität Mainz), P. Breitenlohner (Max-Planck-Institut München) und viele andere.

Ab Version 2.3e vom 31. Juli 1991 wird die Style-Option "german" von<br>Deichle (Universität Stuttment) auf auf und meitenschrijkelt B. Raichle (Universität Stuttgart) gepflegt und weiterentwickelt.

## 4.2 Verfügbarkeit der Style-Option

Die Style-Option " german" kann man, wie fast jede andere TEX-Software, vom Comprehensive T<sub>E</sub>X Archive Network, kurz CTAN, erhalten. Dieses Netzwerk besteht z. Z. aus den drei ftp-Servern ftp.dante.de, ftp.tex.ac.uk und ftp.shsu.edu wobei auf jedem dieser drei Server der gleiche Inhalt zu finden ist. CTAN dient als sogenannter " Backbone", d. h. das komplette Archiv oder Teile davon werden von diesen drei Servern auf vielen weiteren Server "gespiegelt" vorgehalten, so daß Sie die für Sie "<br>gespiegelt" vorgehalten, so daß Sie die für Sie günstigste Zugriffsmöglichkeit wählen können. Außerdem ist der Inhalt von CTAN von mehreren Anbietern auch auf CD-ROM erhältlich.

Die Style-Option "german", die zugehörige Dokumentation und die deutschen Trennmuster finden Sie auf CTAN in den Verzeichnissen

```
tex-archive/languages/german/
tex-archive/languages/hyphenation/
```
Die Mitgliedschaft in DANTE e.V. bietet eine weitere Möglichkeit an die Style-Option "german", weitere TEX-Software und viele Kontakte zu ande-<br>seu TeX Agriculum zu gelangen Informationen über DANTE a.V. subalten ren T<sub>E</sub>X-Anwendern zu gelangen. Informationen über DANTE e.V. erhalten Sie von

DANTE, Deutschsprachige Anwendervereinigung T<sub>E</sub>X e.V. Postfach 10 18 40 69008 Heidelberg Federal Republic of Germany Tel.: +49 6221 2 97 66 Fax: +49 6221 16 79 06 E-mail: dante@dante.de WWW: http://www.dante.de/

ftp: ftp://ftp.dante.de/tex-archive/usergrps/dante/

# $4.3$  T<sub>E</sub>X  $2.x$  vs. T<sub>E</sub>X  $3.x$  und die Style-Option "german"

Seit Oktober 1987 ist TFX in der Version 3.x verfügbar. Da diese Version gegenüber T<sub>F</sub>X  $2.x$  einige Erweiterungen besitzt, soll hier kurz auf die wichtigsten Änderungen in der Style-Option "german" eingegangen werden.

TEX Version 3 führte neue *control sequences* für neue Primitive und interne Register ein. Darunter fällt das in älteren Versionen der Style-Option

settlinguage umbenannt wurde. Da \setlanguage ein TEX 3-Primitiv ist und "german" verwendete Makro  $\setminus$ setlanguage, das ab Version 2.3 in  $\setminus$ selectdeshalb keine aufwärtskompatible Definition angeboten werden kann, muß in älteren Texten der alte Makroname durch den neuen Namen ersetzt werden.

Zu T<sub>E</sub>Xs internen Registern kamen u.a. *\language, \lefthyphenmin* und \righthyphenmin hinzu, um Trennmuster für mehr als eine Sprache unterstützen zu können. Diese drei Register bestimmen die zu verwendenden Trennmuster und die Mindestlänge der nicht trennbaren Wortpräfixe und -suffixe. Der " normale" TEX-Benutzer sollte diese Register zum Wechsel der Trennmuster nie direkt ändern, sondern sollte dazu das **\selectlanguage-**Makro verwenden. Ab Version 2.4a der Style-Option "german" wird für die Style-Option ("german") wird für die Sprachen german und austrian zusätzlich \frenchspacing und die Werte für  $\left\{ \left( \right) \right\}$  für  $\left\{ \right\}$  auf zwei gesetzt.

## 4.4 Anderungen seit Version 2.0 (Oktober 1987)

Zusätzlich zu den in früheren Abschnitten erwähnten Änderungen kommen folgende hinzu:

- In Versionen vor 2.2 fehlen die Befehle "S, "CK, "FF fur Großbuchsta- ¨ ben und die entsprechenden Befehle für die Konsonanten L, M, N, P und T.
- In Versionen bis 2.2 gab es die undokumentierten Makros \original- @dospecials und \original@sanitize, die die ursprünglichen Definitionen von \dospecial und \@sanitize enthielten, und \german- @dospecials, \german@sanitize, die zus¨atzlich das Doublequote (") enthielten. Diese Makros werden von einigen "fremden" Makros be-<br>mutate skunkleis undeknaamtigst und aus zur internas Vermandung nutzt, obwohl sie undokumentiert und nur zur internen Verwendung bestimmt waren.
- Ab Version 2.3e werden die etwas tieferen Umlautakzente durch ein ge- ¨andertes Makro erzeugt, das schneller ist und zu kleineren dvi-Dateien führt. Außerdem werden jetzt alle Definitionen/Zuweisungen lokal ausgeführt. Ausnahmen hiervon sind alle Zählerallokationen.
- Bis Version 2.3e wurden bei Verwendung von "| zur Verhinderung von Ligaturen keine weiteren Trennstellen im Wort gefunden.
- In Version 2.4a wurden durch zusätzliche  $\setminus$  Überschneidungen der öffnenden Anführungszeichen mit nachfolgenden Zeichen bei Verwendung der Computer-Modern-Schriften für viele Fälle verhindert. Undefinierte "x-Befehle führen jetzt zu einer Fehlermeldung (dies führt oft dazu, daß viele einfache Tippfehler schon beim Ubersetzen aufgedeckt ¨ werden). Die Befehle "z, "Z, "<sup>~</sup> und "= kamen neu dazu.
- Version 2.5a enthält Anpassungen an LATEX  $2\varepsilon$  zur Verwendung von Schriften mit Kodierung OT1 und T1. Die Befehle "r und "R kamen hinzu. Die Defaults für "undefinierten" Sprachen sind jetzt 255 mit entsprechenden Warnungen, um die Benutzer zu zwingen, beim Laden der Trennmuster gleich die verwendete \language-Nummer zu sichern (z. B. mit dem Babel-System oder einer von Hand geschriebenen Konfigurationsdatei). Intern wurden, neben der Verwendung von docstrip, kleinere Optimierungen ausgeführt.
- Bis Version 2.5b wird bei "ff die ff-Ligatur verhindert, obwohl diese bei Ausfall des dritten "f" stehen sollte. Diese Änderung ab Version 2.5c kann zu geringfugig anderen Trennungen im direkt auf ¨ "ff folgenden Wortteil führen.
- Version 2.5c fügt das explizite Kerning der oberen deutschen Anführungszeichen " für T1-kodierte Schriften nicht mehr ein, da ab Version 1.2 der DC-Schriften diese Anführungszeichen etwas weiter nach links plaziert werden, so daß es zu Überschneidungen kommen würde.

## Literatur

- [Duden, Bd. 1] Duden, Rechtschreibung der deutschen Sprache und der Fremdwörter. Hrsg. von der DUDEN-Redaktion. Auf der Grundlage der amtlichen Rechtschreibregeln. Mannheim; Wien; Zürich: Bibliographisches Institut, 19. Auflage, 1986.
- [Partl87] Hubert Partl, *Ein* "*Minimal Subset" für einheitliche deutsche* TEX-Befehle, Vortrag und Diskussion beim 6. Treffen der deutschen T<sub>E</sub>X-Interessenten in Münster (1987). Anm.: veröffentlicht in einer Datei namens germdoc.tex, mittlerweile ersetzt durch das gleichnamige, Ihnen vorliegende Dokument "Kurzbeschreibung –  $german.sty$ ".
- [Partl88] Hubert Partl, German TFX, TUGboat 9(1):70-72, 1988.
- [Braams91] Johannes Braams, Babel, a multilingual style-option system for use with LAT<sub>E</sub>X's standard document styles,  $TUGboat$  12(2):291-301, Juni 1991.
- [Goosens94a] Michel Goosens, Frank Mittelbach und Alexander Samarin, The LAT<sub>EX</sub> Companion, Addison-Wesley, Reading, 2. Auflage, 1994.
- [Goosens94b] Michel Goosens, Frank Mittelbach und Alexander Samarin, Der LAT<sub>E</sub>X-Begleiter, Addison-Wesley, Bonn, 1. Auflage, 1994. Anm.: uberarbeitete, deutsche ¨ Ubersetzung von [Goosens94a]. ¨